## Hello World e4 Application – Part 3

## **Adding & Layouting Parts to the Application**

## **Adding Multiple Views and Layouting the Perspective**

- 1. Open Application.e4xmi and selected Trimmed Window that is already created under Windows
- 2. Expand Trimmed Windows > Controls > Perspective Stack > Perspective.
- 3. Expand the Perspective and again Right Click on Controls to add Part SashContainer.

To the PartSashContainer, add 2 Part Stack

To each of the Part Stack add a Part and provide respective Parts with Class URI

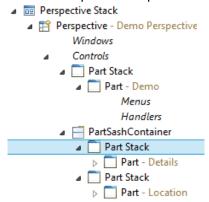

4. To provide the Class URI, we need to 1<sup>st</sup> create the View Class as seen in the previous tutorial. View Class can also be created using Window Builder.

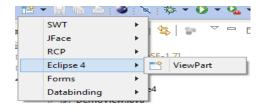

- 5. Assign the Class URI.
- 6. Open your Run Configuration and click on Add Required plugins, Apply, Run.
- 7. You should now get your View inside the Window

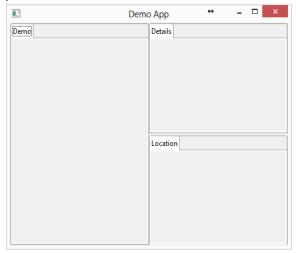

Author : Annamalai C Date : January 4<sup>th</sup> 2015

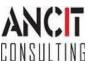